# Linuxadministration I 1DV417 - Laboration 7 SSH-magi och systemtrolleri

Marcus Wilhelmsson marcus.wilhelmsson@lnu.se

6 mars 2013

## Innehåll

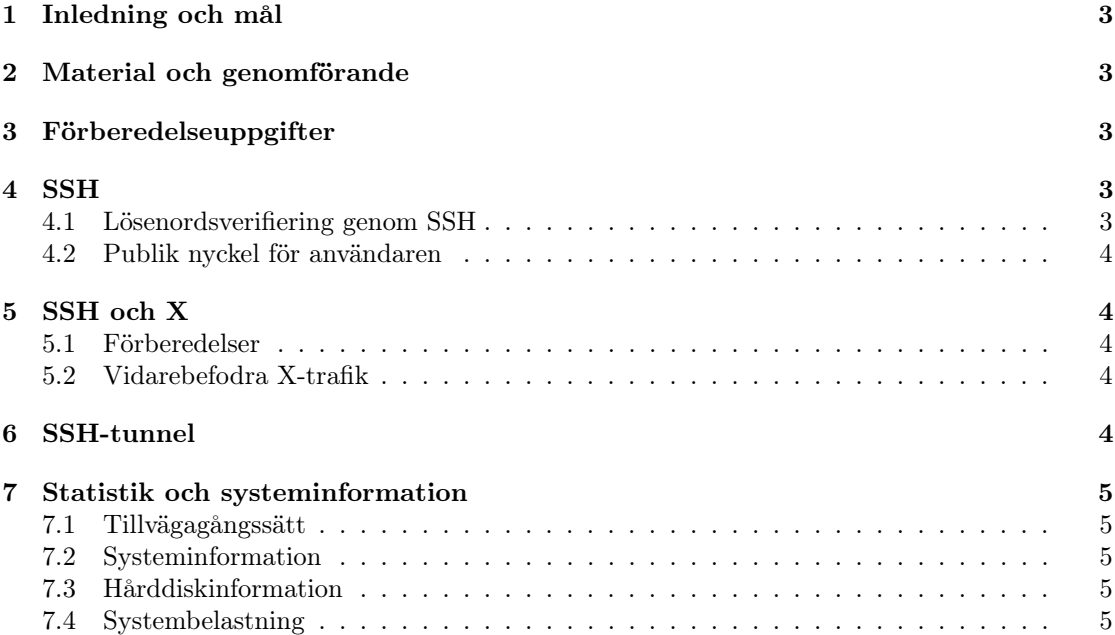

## 1 Inledning och mål

Ett av de mest använda verktygen för att administrera datorer i Linuxmiljö är SSH. Du kommer därför att lära sig hur SSH fungerar och vad man kan använda det till. Loggning och systemövervakning är mycket viktigt för att säkerställa att systemet fungerar korrekt. Laborationen behandlar dessa delar.

Efter genomgången laboration kommer du har praktisk kännedom om hur du:

- konfigurerar en SSH-server och en SSH-klient samt utföra andra uppgifter med hjälp av SSH.
- använder och konfigurerar verktyg för systemövervakning och loggning.

## 2 Material och genomförande

Laborationen kommer genomföras i VMware Workstation som tillhandahåller möjligheten att köra flera virtuella datorer i en fysisk. Utför laborationens uppgifter och moment samt dokumentera vad du kommer fram till på de olika delarna. Vid redovisning av laborationen ska du med hjälp av laborationsrapporten på ett komplett sätt redovisa vad du har gjort, hur du har gjort det samt vad du kom fram till och varför du kom fram till det du gjorde.

## 3 Förberedelseuppgifter

Laborationen har en förberedelseuppgift. Se till att du genomfört förberedelseuppgiften innan du påbörjar laborationen då du med hjälp av förberedelseuppgiften ska genomföra laborationen.

- 1. Läs följande kapitel i boken:
	- Kapitel  $11 \text{Sys}$  and log files
	- Kapitel 25 The X Window System
	- Kapitel 22 sid. 926 930 SSH: The Secure Shell

## 4 SSH

Du ska i denna uppgift sätta dig in i hur SSH kan användas för att administrera datorer över nätverket. Du kommer under uppgiften att testa på två av de verifieringsmetoder som finns i SSH.

Du kommer att använda två datorer, en som agerar SSH-server och en som agerar SSH-klient. Jag föreslår din klientdator som klient och valfri server som SSH-server.

#### 4.1 Lösenordsverifiering genom SSH

Logga in som vanligt mot SSH-servern med hjälp av användarnamn och lösenord. Kontrollera hur du stänger av denna funktion. Se även till att root-användaren inte kan logga in direkt via SSH (även att root-användaren i Ubuntu inte har något lösenord satt är detta en bra idé).

#### 4.2 Publik nyckel för användaren

I detta momentet ska du konfigurera SSH-servern så att användare använder publika nycklar för att verifiera sig.

- 1. Konfigurera SSH-servern så att den tillåter inloggningar med publika nycklar från användare.
- 2. Skapa ett nyckelpar för SSH på klienten. Skicka över id\_rsa.pub till servern och lägg till innehållet i authorized\_keys.
- 3. Stäng av möjligheten att autentisiera sig via användarnamn och lösenord på SSH-servern.
- 4. Kontrollera att du kan logga in med din publika nyckel.

## 5 SSH och X

Du ska undersöka hur du kan använda SSH tillsammans med X för att köra grafiska applikationer på en dator och prestentera det grafiska gränssnittet på en annan dator.

#### 5.1 Förberedelser

xserver:

- 1. Installera en ny Ubuntu Desktop så att du får med X från början.
- 2. Se till att denna datorn går att nå via SSH.
- 3. Sätt dess hostname till xserver.

#### xklient:

- 1. Installera ännu en Ubuntu Desktop.
- 2. Sätt dess hostname till xklient.

#### 5.2 Vidarebefodra X-trafik

- 1. Verifiera att SSH-servern på xserver vidarebefodrar X-trafik.
- 2. Logga in på xklient och använd SSH för att ansluta till xserver. Starta ett program och verifiera att det körs på xserver men visas på xklient.

## 6 SSH-tunnel

Om du sitter på ett osäkert nätverk eller av någon annan anledning vill skicka data krypterat kan en tunnel via SSH vara en lösning. Du ska därför undersöka hur du sätter upp en sådan tunnel.

- 1. Sätt upp en SSH-tunnel som uppfyller följande krav:
	- Man ska kunna ansluta till localhost på port 8000.
	- En tunnel ska skicka trafiken från SSH-klienten till SSH-servern. Därifrån ska sedan en förfrågan ske till hawk.cslab.net på port 80.
- 2. Kontrollera att din tunnel fungerar.

## 7 Statistik och systeminformation

I detta avsnittet ska du hämta information om datorn, undersöka diskprestanda och använda statistikverktyg.

#### 7.1 Tillvägagångssätt

Du ska använda det virtuella filsystemet /proc för att samla in information om en av de processer som körs.

- 1. Lokalisera katalogen 1 under /proc. Katalogen representerar processen init som är den första processen som körs i ett Linuxsystem. Använd dig av filerna i katalogen för att besvara följande frågor.
	- (a) Vilka monteringar använder sig processen av?
	- (b) Vilken status befinner sig processen i?

#### 7.2 Systeminformation

Du ska nu använda /proc för att besvara följande frågor om systemet.

- 1. Vilken processor finns i systemet?
- 2. Vilken klockfrekvens använder processorn?
- 3. Hur mycket cacheminne har processorn?
- 4. Hur mycket ledigt respektive använt minne finns i systemet?
- 5. Hur mycket ledigt respektive totalt swapminne finns det i systemet?
- 6. Vilka filsystem är för närvarande monterade i systemet?

#### 7.3 Hårddiskinformation

Du ska nu ta reda på hur mycket ledigt utrymme som finns på de monterade partitionerna i systemet.

1. Hur mycket ledigt hårddiskutrymme finns tillgängligt på partitionen som är monterad under /?

#### 7.4 Systembelastning

Ta reda på följande information om systemet belastning.

- 1. Hur länge har systemet varit igång?
- 2. Vilken snittbelastning har det haft de senaste 5, 10 och 15 minuterna?